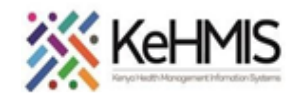

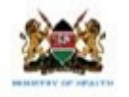

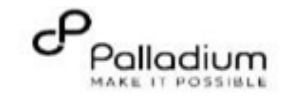

## **KenyaEMR Appointment Management Job Aid**

**(Revised March 2024)**

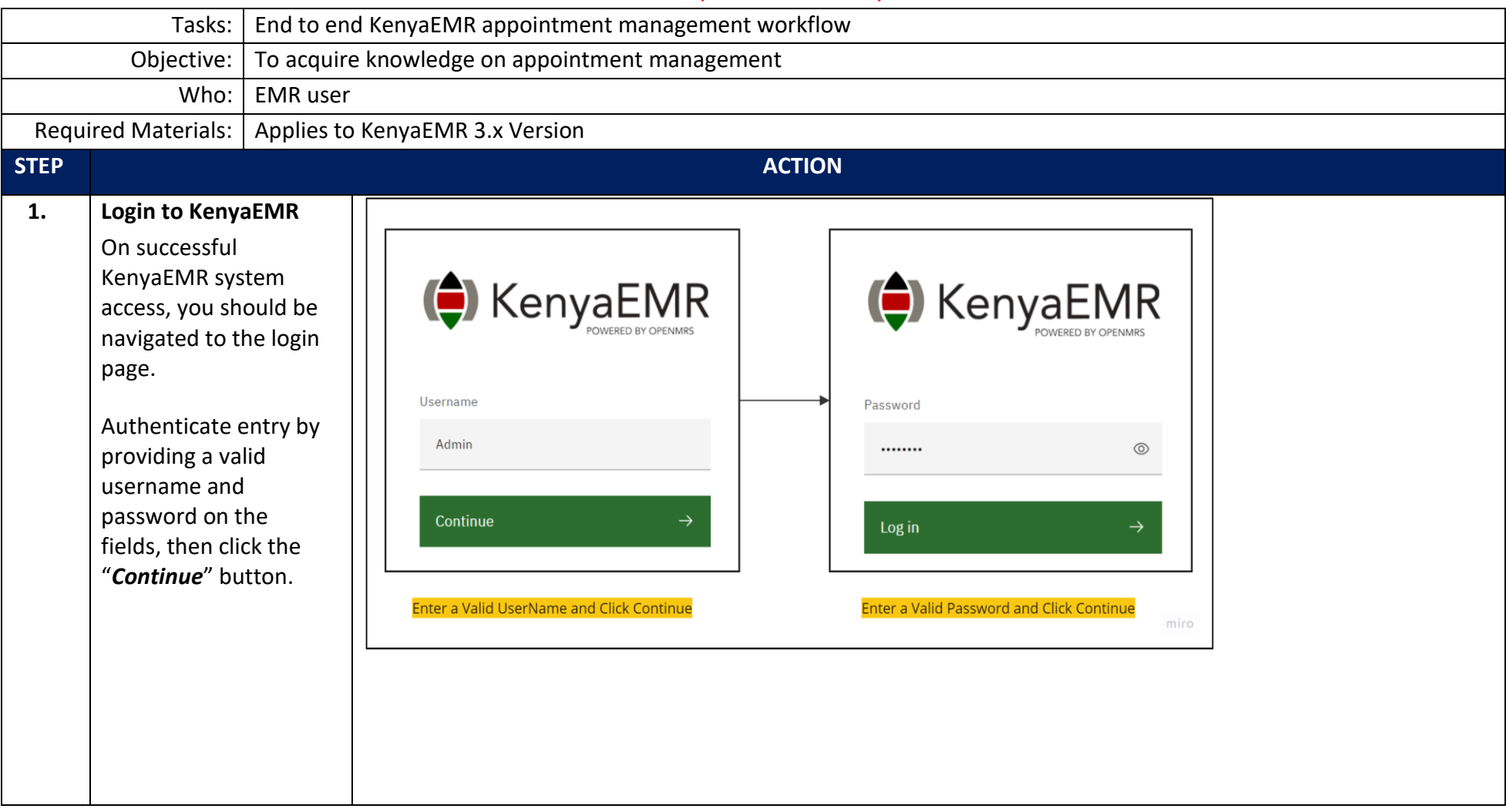

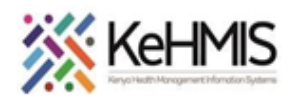

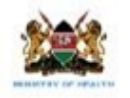

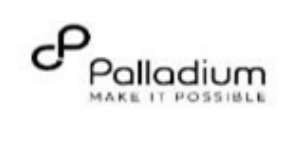

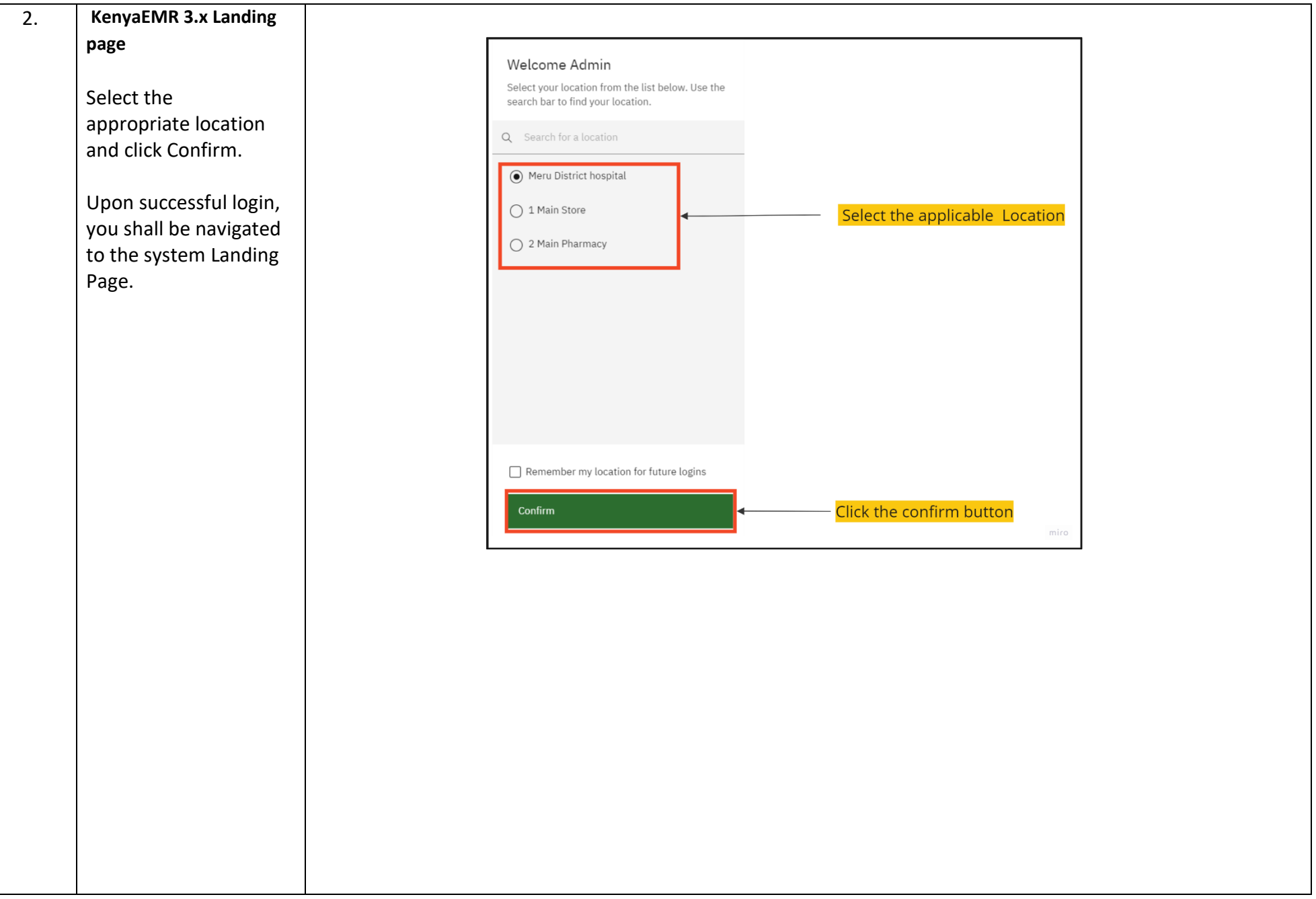

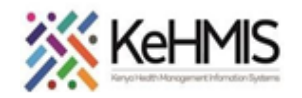

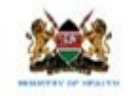

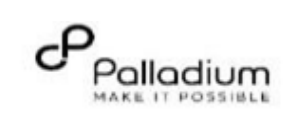

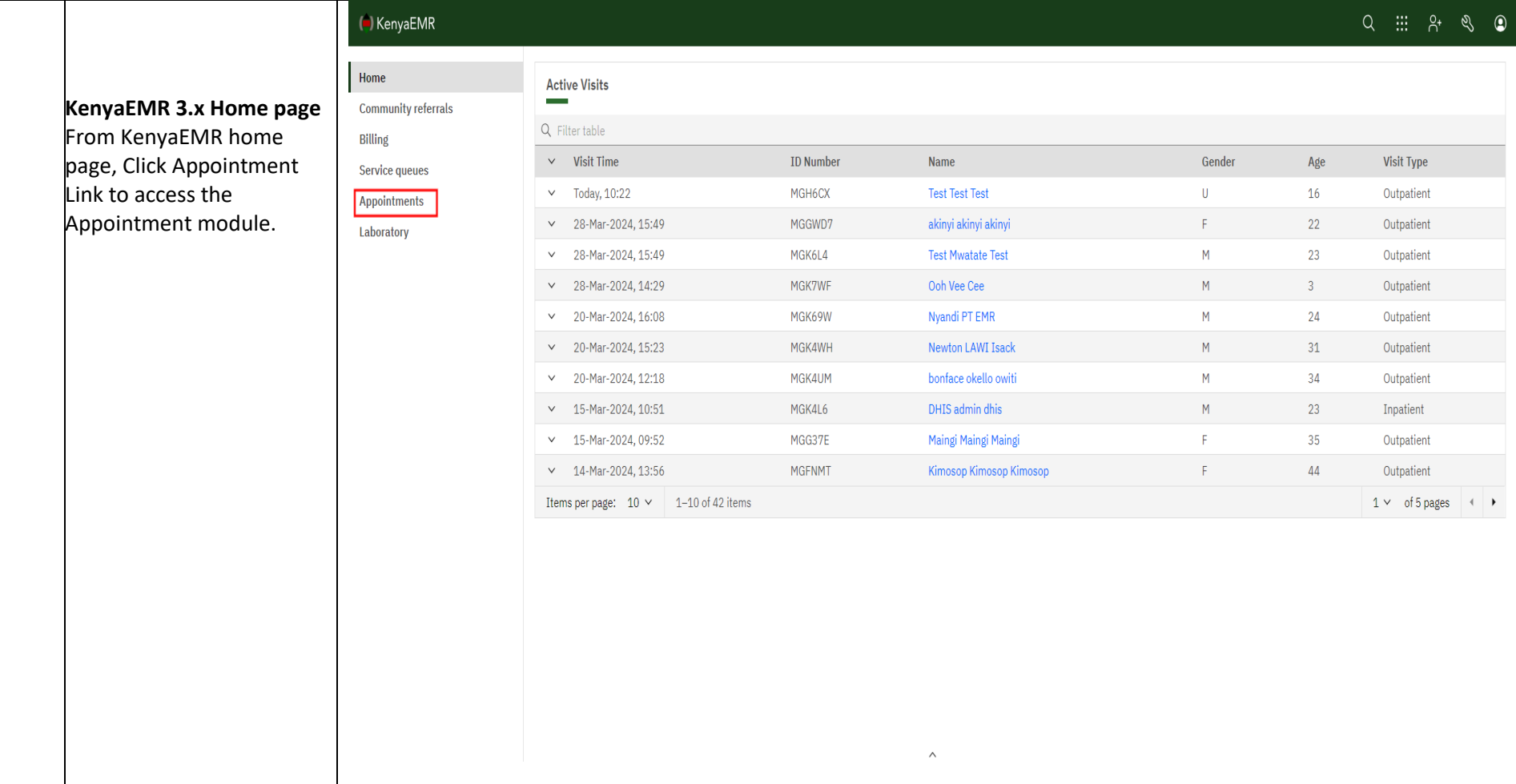

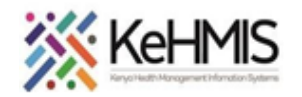

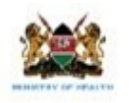

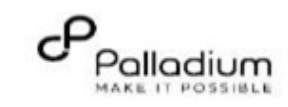

## 3 **Appointment Module Page**

*These appointment metrics help to determine how well appointments are honored by the clients and reflect the reliability of the scheduling system.*

- **1. View Service Type:**  Navigator that allows a user to select a particular service. That guides the view for the Appointment metrics.
- **2. Appointment Metrics:**

Appointment metrics are measurements used to evaluate how well appointments are managed within a facility.

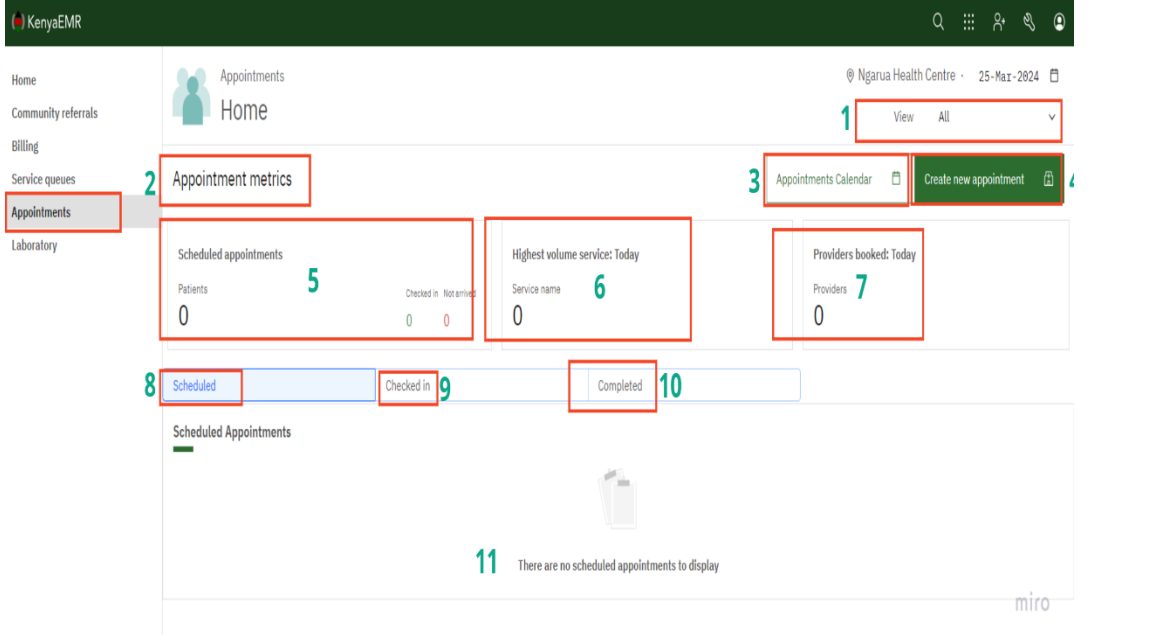

- **3. Appointment Calendar:** This is a scheduler; a tool used to organize and manage appointments activities by displaying dates and times, enabling users to easily view and plan for upcoming activities.
- **4. Create a New Appointment:** Inbuilt functionality that allows a user to create an appointment.
- **5. Scheduled appointments:** The total number of appointments booked or scheduled within a given day. This metric reflects the demand for services.
- **6. Highest Volume service:** The service with the greatest number of patients scheduled on a particular day.
- **7. Providers booked today:** Number of service providers who have patients scheduled in a day.
- **8. Scheduled:** A line list of all patients scheduled for a particular day.
- **9. Checked-In:** A line list of scheduled appointments where the clients arrived and were checked in at the appointed date.
- **10. Completed:** A line-list of patients who honored a scheduled appointment, were checked-in, offered a service and were checked out.
- **11. The line list window:** Provides a line list showing the Patient Name, Identifier, service type offered, and actions taken for the client.

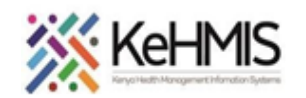

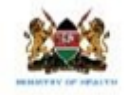

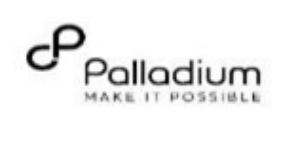

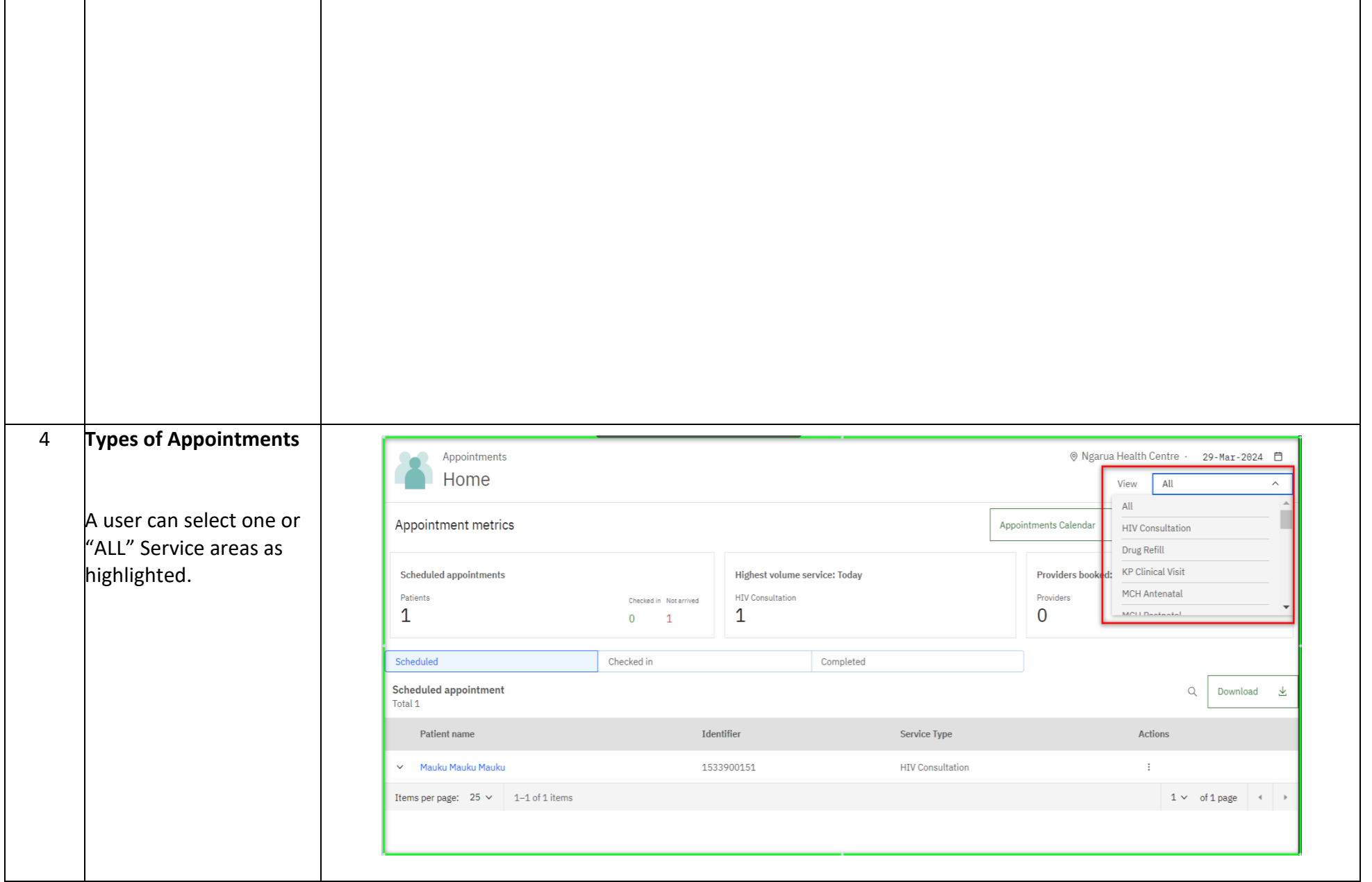

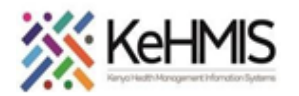

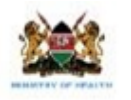

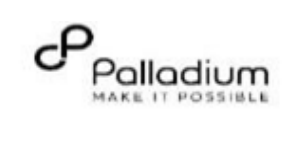

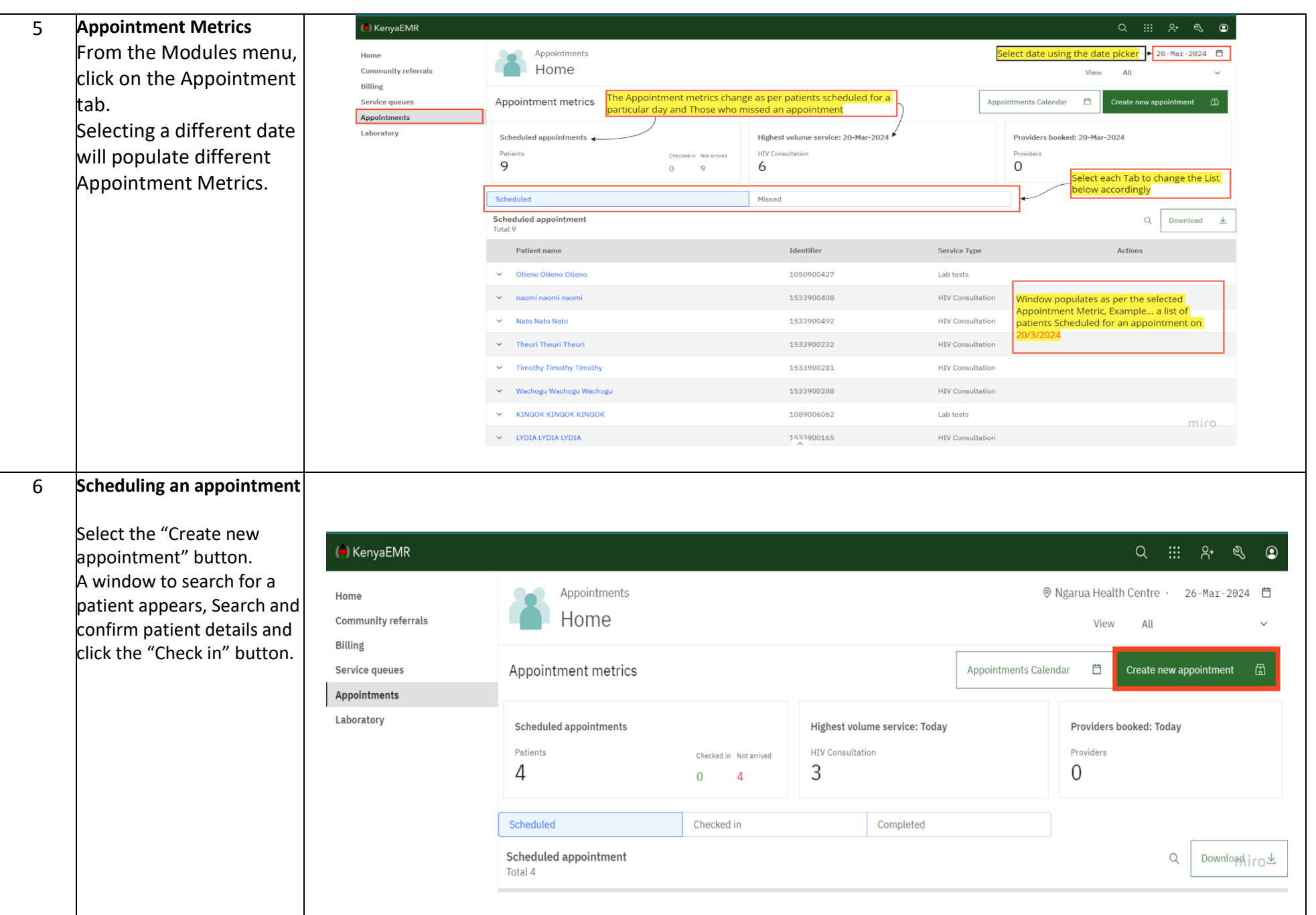

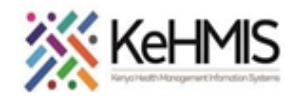

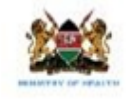

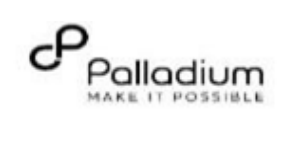

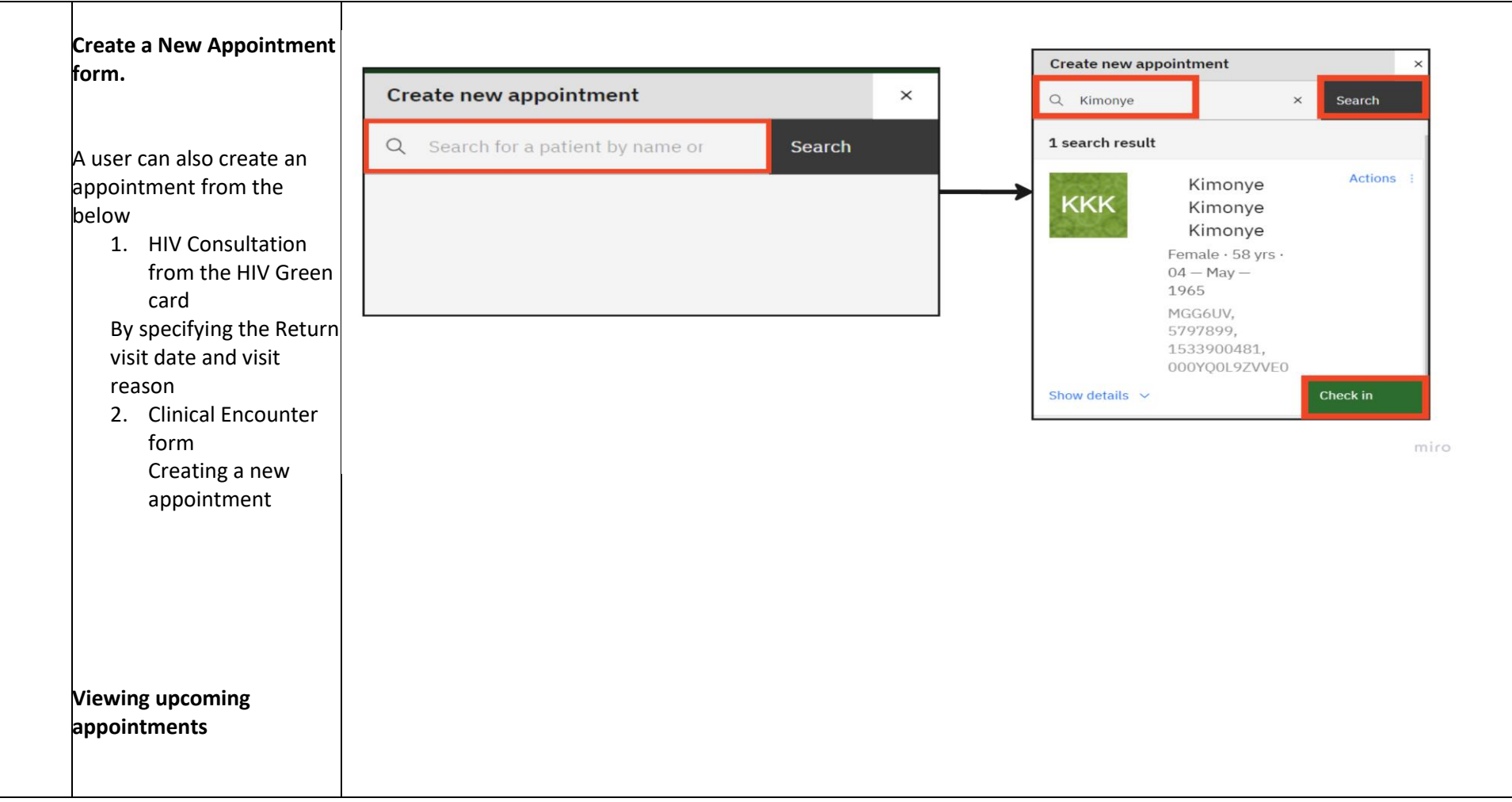

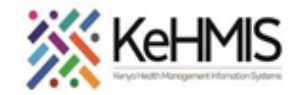

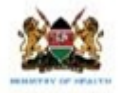

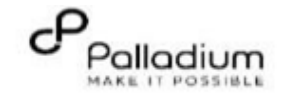

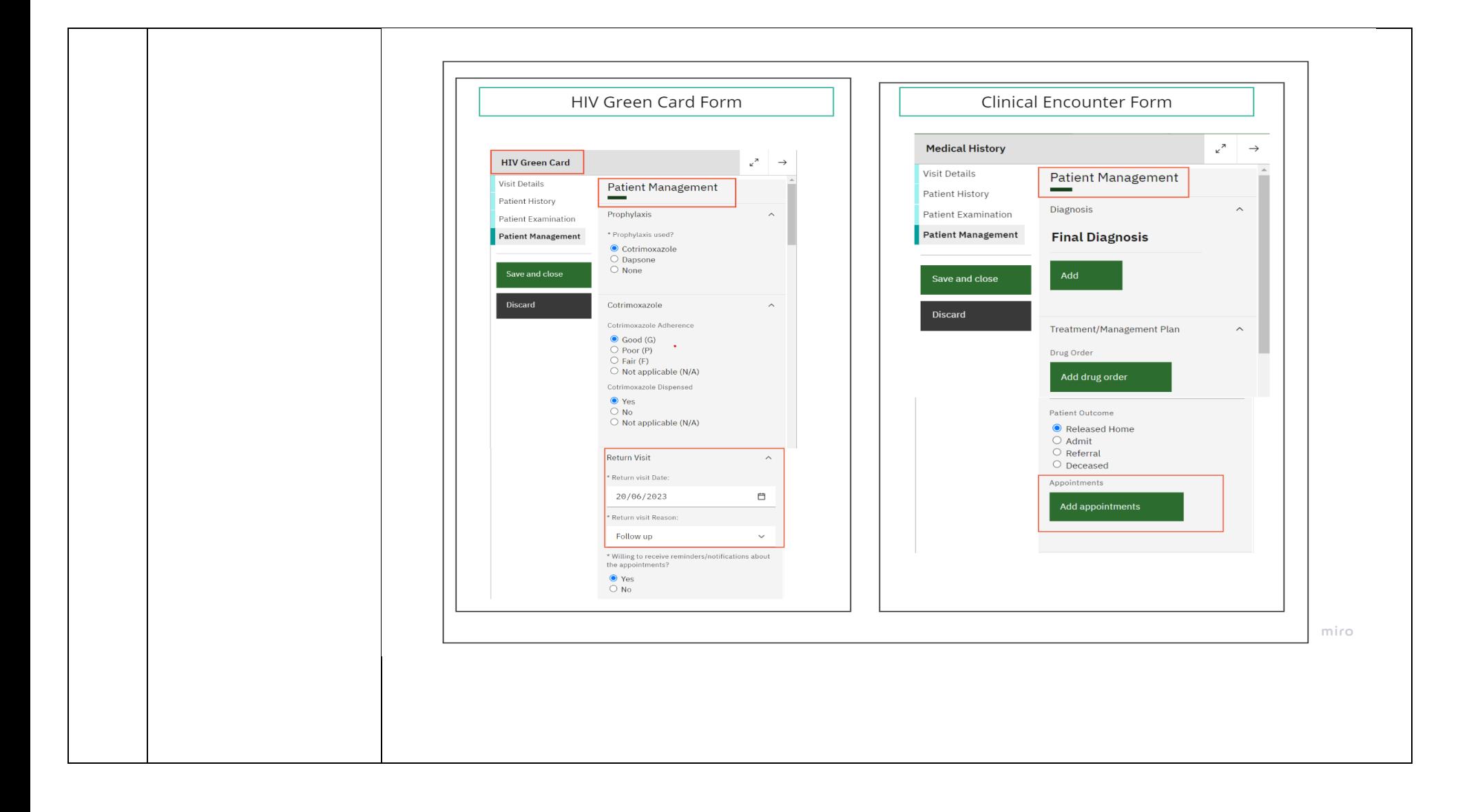

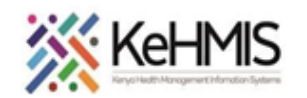

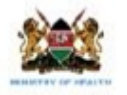

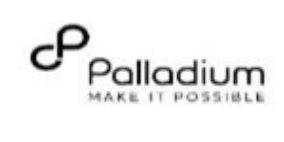

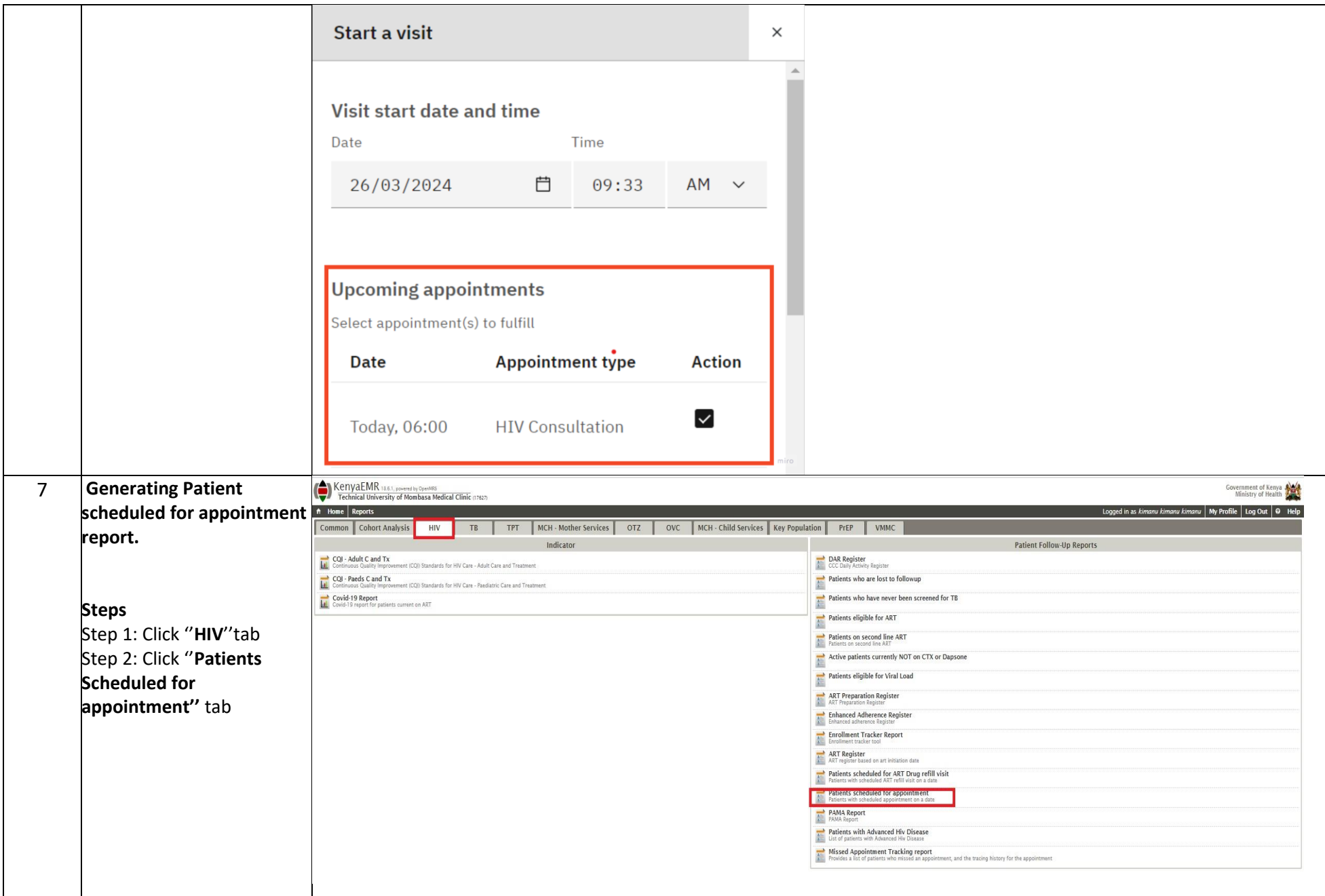

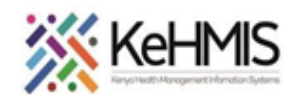

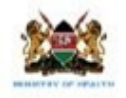

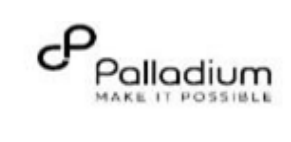

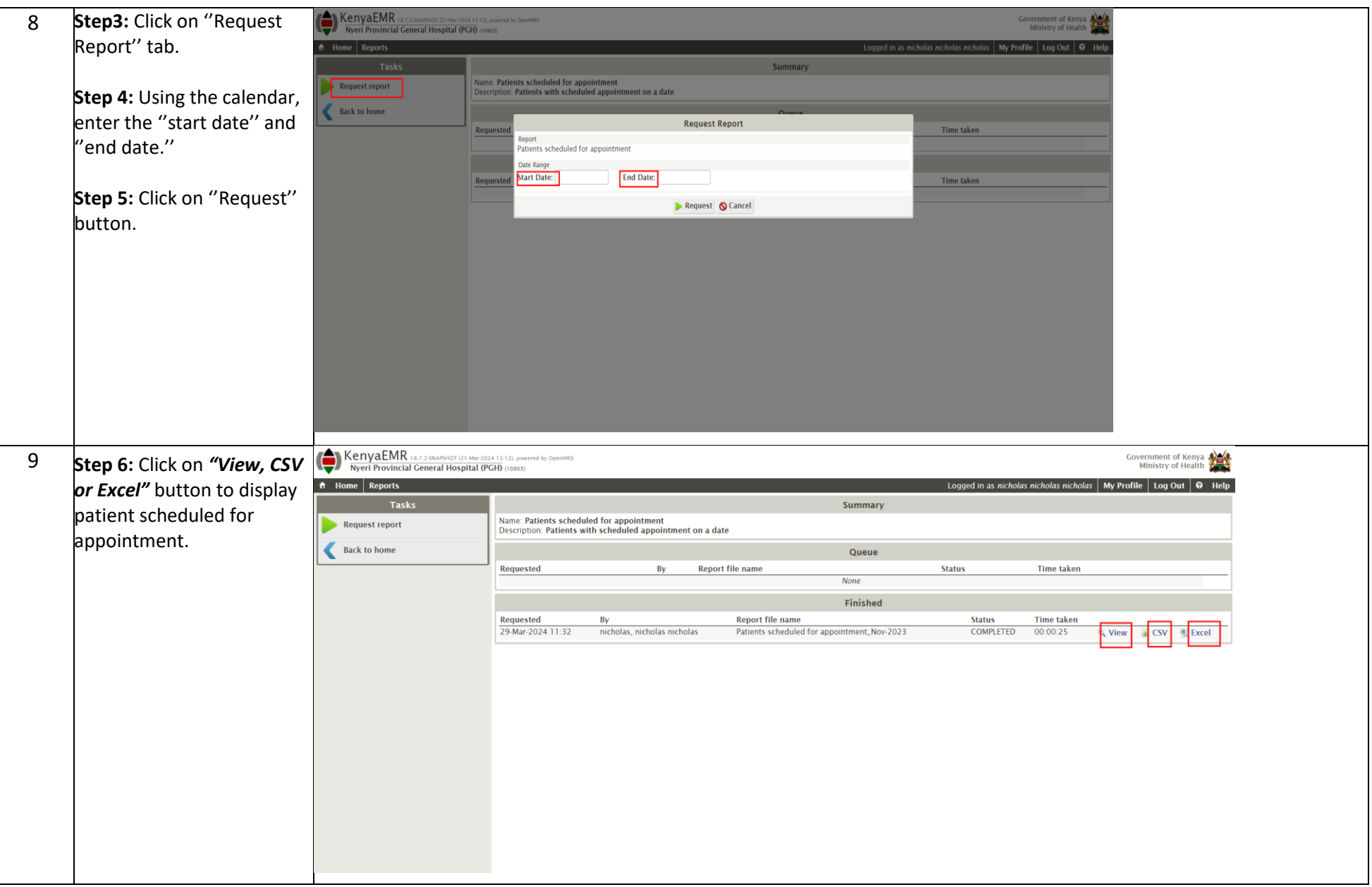

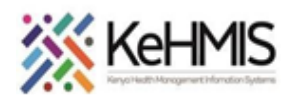

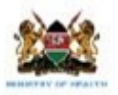

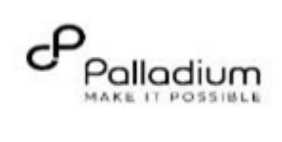

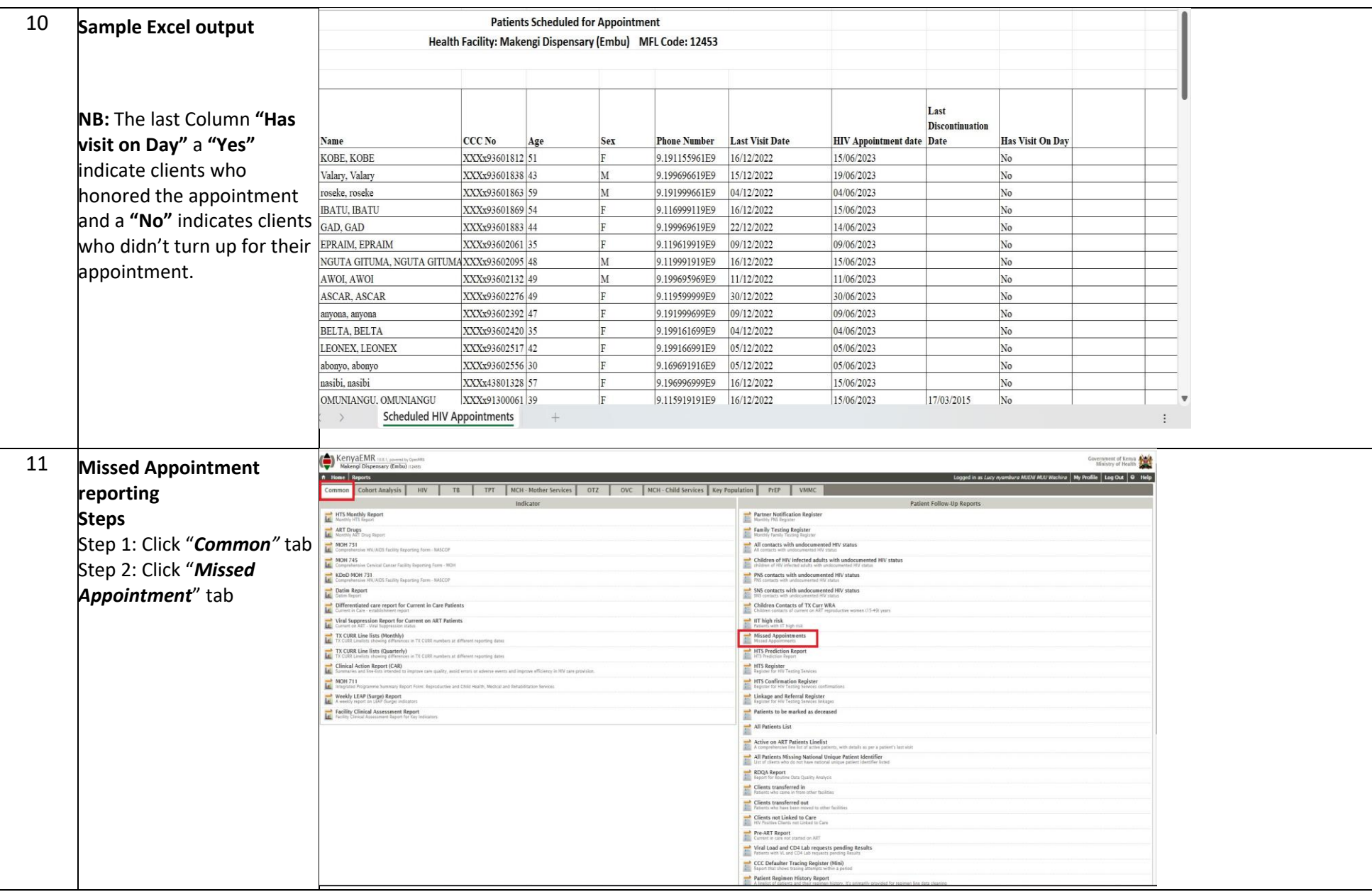

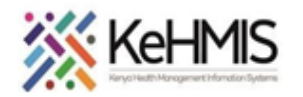

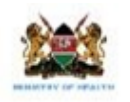

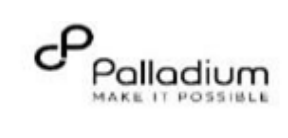

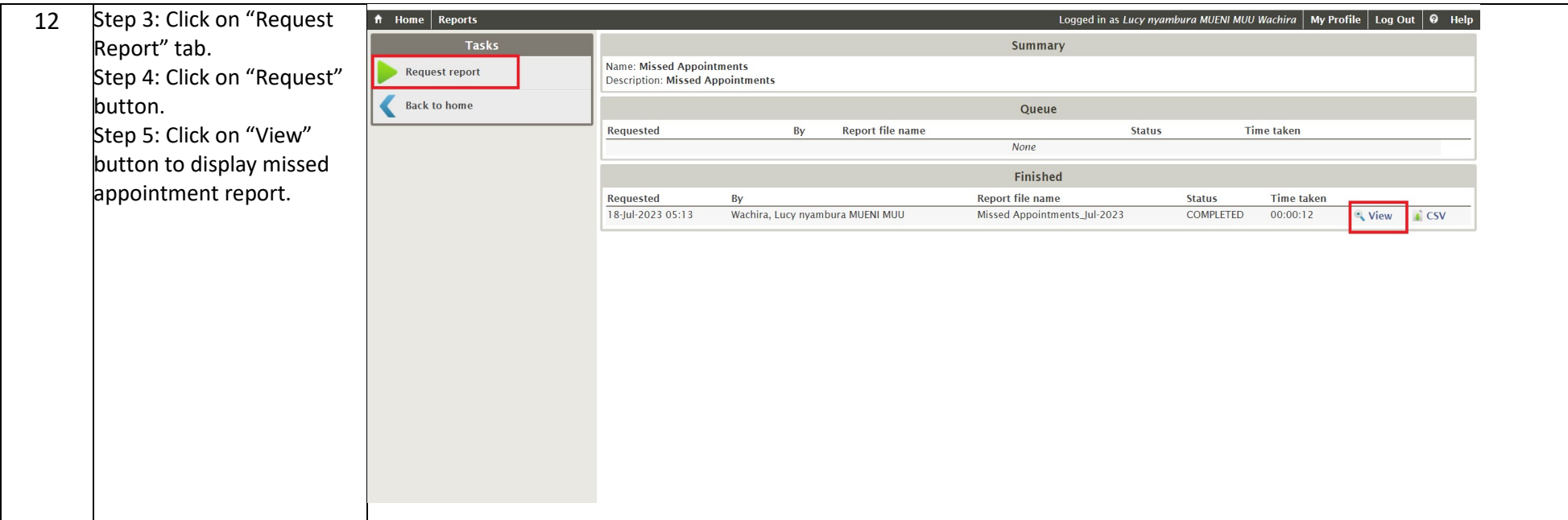

**THE END**